## **Inhaltsverzeichnis**

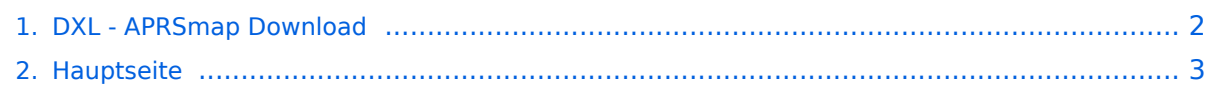

## <span id="page-1-0"></span>**DXL - APRSmap Download**

Das Inhaltsformat pdf wird vom Inhaltsmodell Wikitext nicht unterstützt.

Zurück zur Seite [Hauptseite.](#page-2-0)

## <span id="page-2-0"></span>**Quelltext der Seite Hauptseite**

Sie sind nicht berechtigt, die Seite zu bearbeiten. Gründe:

- Die Aktion, welche Sie beantragt haben, ist auf Benutzer beschränkt, welche einer der Gruppen ["Administratoren](https://wiki.oevsv.at/w/index.php?title=Project:Administratoren&action=view), [Sichter,](https://wiki.oevsv.at/w/index.php?title=Project:Sichter&action=view) [Prüfer"](https://wiki.oevsv.at/w/index.php?title=Project:Pr%C3%BCfer&action=view) angehören.
- Die Aktion, welche Sie beantragt haben, ist auf Benutzer beschränkt, welche der Gruppe "editor" angehören.
- Diese Seite wurde geschützt, um Bearbeitungen sowie andere Aktionen zu verhindern.

Sie können den Quelltext dieser Seite betrachten und kopieren.

[[Kategorie:APRS]] D: Die Software gibt es je in einer Linux- und einer Windowsversion, sowie den Sourcecode zum selbst compilieren.<br>>
Dabei benötigt APRSmap keine Installationroutine. Die Dateien im Archiv müssen lediglich entpackt und lokal gespeichert werden. ''E: The software is available for OS like WINDOWS, LINUX and systems based on ARM structures like raspberry pi."<br/>kbr> ''There is no installation routine. Just download the archive and save the files localy on your hard disc or removable drive.'' [[Datei:Aprsmap-1st-start.jpg | link=DXL\_-\_APRSmap\_Bedienung#Erste\_Schritte]] ==Windows== D: Vorzugsweise werden die Dateien lokal in das /PROGRAMME Verzeichnis in den Unterordner /APRSMAP (muss selbst angelegt werden) entpackt. ''E: Preferably, the files are unpacked and stored locally in the /PROGRAM FILES directory in the subfolder /APRSMAP (must be created by yourself).'' \*[[Datei:Aprsmap-download-win-inet.jpg|link=Medium:Aprsmap-all. zip]] >> '''[[Medium:Aprsmap-all.zip| APRSmap Download via Wiki]]''' << (Detail Version [[Datei:Aprsmap-all. zip]]) \*[[Datei:Aprsmap-download-win-hamnet.jpg | link=http://oe5dxl.ampr.at]] APRSmap Download via HAMNET mit aktuellen Updates ''(HAMNET-Verbindung erforderlich - HAMNET connection required)'' '''Win32 Dateiliste''' Übersicht der [[APRSmap-Dateien]] unter Win32 Betriebssystemen. ==Linux== ===HAMNET=== \* [http://oe5dxl.ampr.at] - x86 (mit aktuellen Updates) ===Internet=== komplette dxlAPRS Toolchain fertig compiliert für folgende Systeme: \*[https://github.com/oe5hpm/dxlAPRS] - Sourcecode \*[http://dxlaprs.hamspirit. at/dxlAPRS\_x86-current.tgz] - x86 \*[http://dxlaprs.hamspirit.at/dxlAPRS\_armv7hf-current.tgz] - ARMv7hf (Cortex-A8, AM335x, BeagleBone, ...) \*[http://dxlaprs.hamspirit.at/dxlAPRS\_armv6-current.tgz] - ARMv6 (Raspberry Pi) ==ARM - Raspberry Pi== [[aprsDXL auf ARM resp. Raspberry Pi]] ==POI Files== D: Österreichische POI (point of interest) Dateien für APRSmap. ''E: Austrian POI (point of interest) files for use in APRSmap.'' [[Medium:APRSmap-poi.zip| APRSmap POI Download]] ==Source Code== Die Sourcen vom dxlAPRS-Projekt sind auf Github veröffentlicht. Aus diesen kann derzeit für folgende Plattformen gebaut werden: \*x86 \*armv6 (Raspberry Pi) \*armv7 (bur am335x pp, Beaglebone, ...) https://github.com/oe5hpm /dxlAPRS<br> ==Release Notes== [[APRSmap Release notes]] [[DXL - APRSmap | << Zurück zur DXL-APRSmap Übersicht]]

Die folgende Vorlage wird auf dieser Seite verwendet:

[Vorlage:Box Note](https://wiki.oevsv.at/wiki/Vorlage:Box_Note) [\(Quelltext anzeigen\)](https://wiki.oevsv.at/w/index.php?title=Vorlage:Box_Note&action=edit) (schreibgeschützt)

Zurück zur Seite [Hauptseite.](#page-2-0)